### **1 SIP Carriers**

#### **1.1 AT&T**

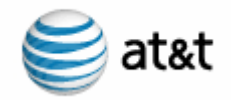

#### **1.2 Introduction**

This document is intended for the setup and configuration of options for the Interactive Intelligence Interaction Center (IC) server for use with the AT&T Flex Reach and Toll Free offerings. This document covers setup and configuration relative only to the IC server and the Carrier. Other configuration (stations, permissions, QoS, etc…) are outside the scope of this document. The interoperability test consisted of the following products"

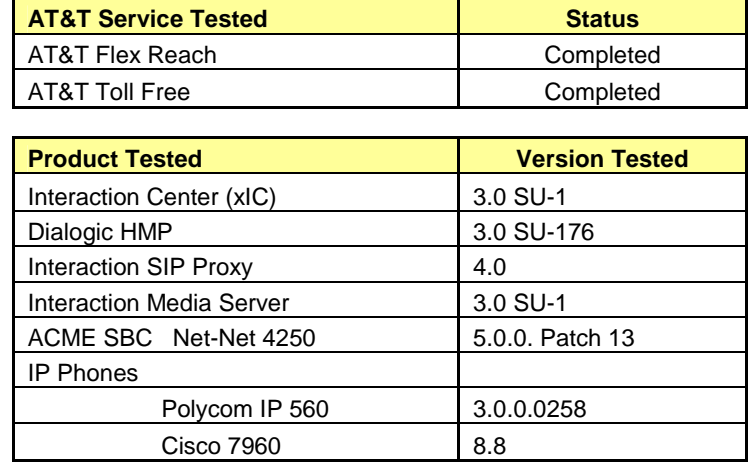

#### **1.3 Product Descriptions**

**Interaction Center (xIC)** – Interaction Center delivers an innovative pre-integrated application suite to manage all business communications on one platform. xIC's powerful contact center applications and PBX / IP PBX call processing, voicemail, fax server and unified messaging capabilities extend its reach throughout the enterprise connecting and empowering agents, supervisors and business users, to elevate productivity, performance and customer service.

**Interaction SIP Proxy** – The SIP Proxy is a standalone proxy server that enables load balancing, redundancy, and protocol conversion in a simple, easy to configure application. The Interaction SIP Proxy will maintain the current status of all outbound destinations to ensure that real-time failover to a backup call path will occur. In the AT&T integration, it can be used in place of or in conjunction with the ACME SBC to facilitate real time failover to the backup xIC server and the primary/secondary AT&T IP destinations.

**Interaction Media Server** – A standalone server used with an xIC integration that provides a dramatic increase in IP system scalability and reliability by processing the majority of all media RTP audio flows. The audio processing is offloaded from the xIC server to the dedicated media server or servers registered to the xIC servers.

**ACME SBC** – The ACME Session Border Controller is used to bridge the customer network to the AT&T IP network to support the services provided (IP Toll Free and Flex Reach). The Border Controller ensures that the session, consisting of SIP signaling and RTP, is converted, measured, and/or modified for calls to traverse both the customer and remote networks successfully.

# **2 Special Notes**

#### **xIC Version**

The AT&T offerings were certified using Interactive Intelligence IC server 3.0. There were a few issues uncovered during the certification process, which are resolved by Interactive Intelligence in the IC server Service Update (SU) 2. If SU2 is not an available option, contact Interactive Intelligence support for the appropriate Engineering Special (ES) which will resolve any issues specific to this service.

**T.38 Faxing –** Requires that the call originate as a G.729 call. An inbound G.711 fax cannot be re-invited to T.38.

#### **Remote Priority Codecs**

The IC server does not accept remote priority codecs. The codec that will be selected for use is the highest one in the IC server list that matches one offered by the carrier. Please put the carrier desired codec at the top of the list to avoid any issues.

#### **G.729 Annex B support**

The IC server can use G.729 with the Annex B option, however it is not dynamically configurable per call. It is enabled on a given line (as demonstrated in the appropriate configuration section below), and is only an always on, or always off option.

#### **G.726 support**

The IC server does not support G.726 in a standalone fashion. An Interactive Intelligence Media Server can be added for G.726 support, however at the time of writing of this document, there were still some technical issues being sorted out, and G.726 was not certified.

#### **Failover time**

The IC server for a UDP line does not keep the current status of the line, meaning, when using UDP (which is the only option at the time of writing this document) it will have to fail each time a call is placed to the line. AT&T's requirement for this failover time is approximately 6 seconds, while the default IC server time is 15 seconds. This can be mitigated by using an Interactive Intelligence Interaction SIP Proxy (which does keep the current status of the line), or by adjusting options in the respective Line's Transport Menu (the adjustments are detailed in the configuration section below).

#### **Flex Reach Phone Numbers**

A customer may receive one of 2 types of DIDs from AT&T: Virtual TNs and non-virtual TNs.

A Virtual TN is one that has an NPA that is different from the NPA at the customer site to which it is being routed. For a virtual TN, AT&T will pass 10 digits to the PBX. For example, if a PBX telephone is associated with a VTN, the number received from AT&T would be 10 digits (i.e. 732- 216-2700).

A non-virtual TN has an NPA that is the NPA as the customer site. For a non virtual TN, AT&T will pass the length of the phone extension plus some prefix if needed (typically a 4 digit extension

without a prefix). If a PBX telephone is associated with a non virtual TN, the number received from AT&T would be 4 digits (i.e. 2701 for a 908-216-2701 TN).

However, when originating calls to AT&T, the calling party number must be a 10 digit number regardless of the type of TN associated with the phone that is originating the call. On the PBX, a specific 10 digit AT&T TN will always be used as the calling number for PBX to AT&T calls.

### **3 Overview**

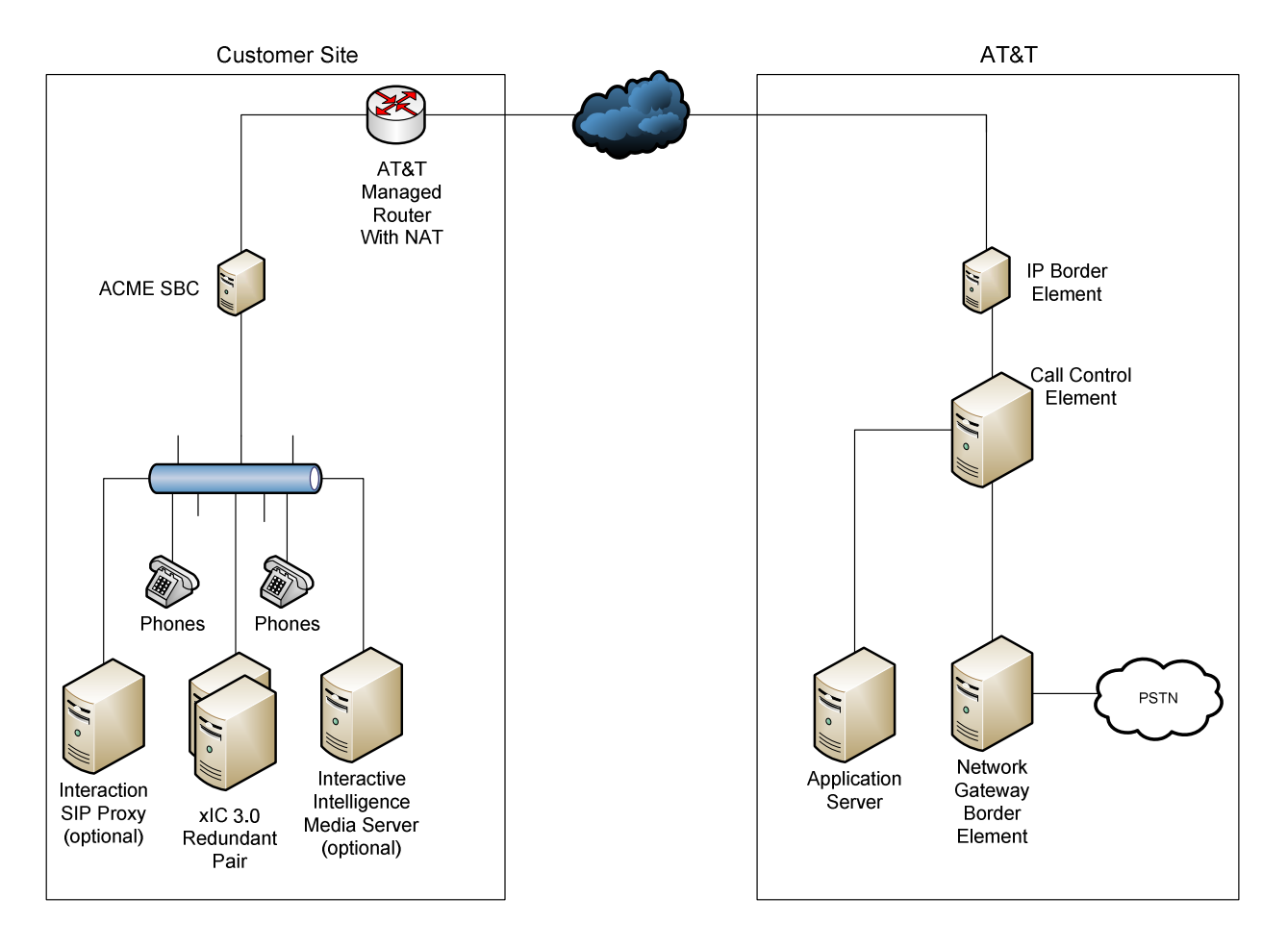

#### **3.1 Network Diagram**

**Figure 1: Diagram of General Network Setup**

# **3.2 Proxy Description Overview**

# **Customer Site**

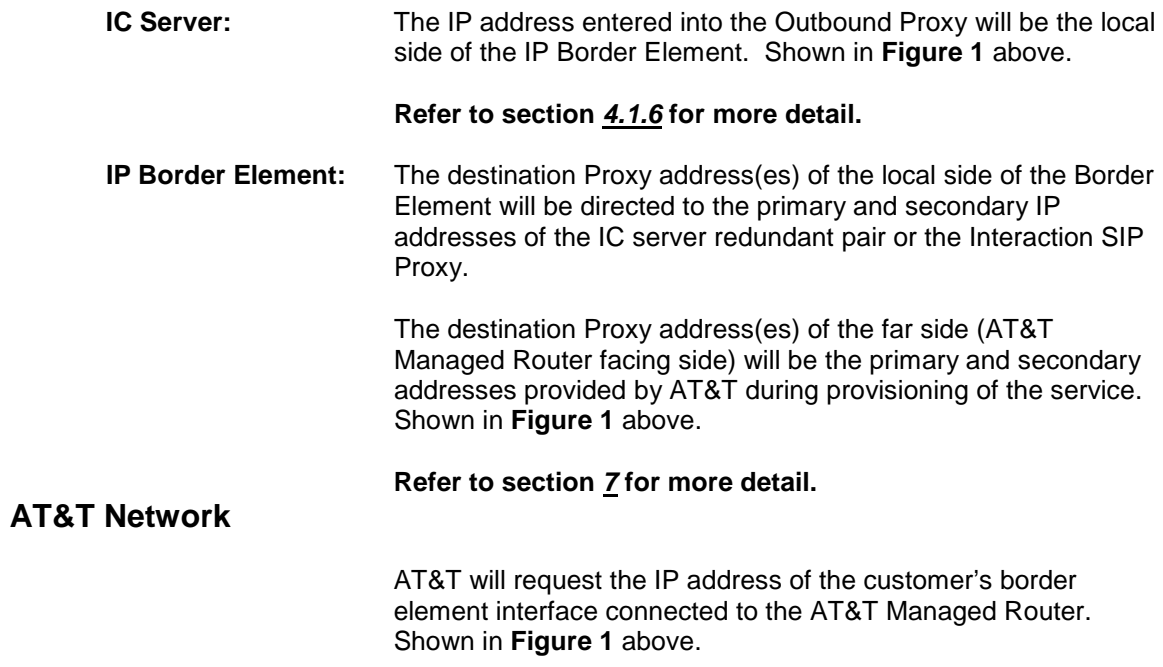

# **4 IC Configuration Guide**

#### **4.1 Line Configuration**

The line page has a vast majority of the configuration options required for SIP Carrier setup. This is the section that configures the connection to the carrier's servers, any authentication or registration information, and basic configuration needs.

As stated before, two lines must be created. These lines are required, one for the AT&T connection, and one for the stations. Each portion of the lines page will be explained as it relates to the AT&T Service. For this document, the AT&T connection line will be referred to as AT&T SIP Line, and the station line will be referred to as stations. Also, any reference to a menu, while talking about the line configuration, will refer to the options on the left side of the line configuration page, and tabs will refer to the standard tab interface across the top of the line configuration page.

#### **4.1.1 Line Menu**

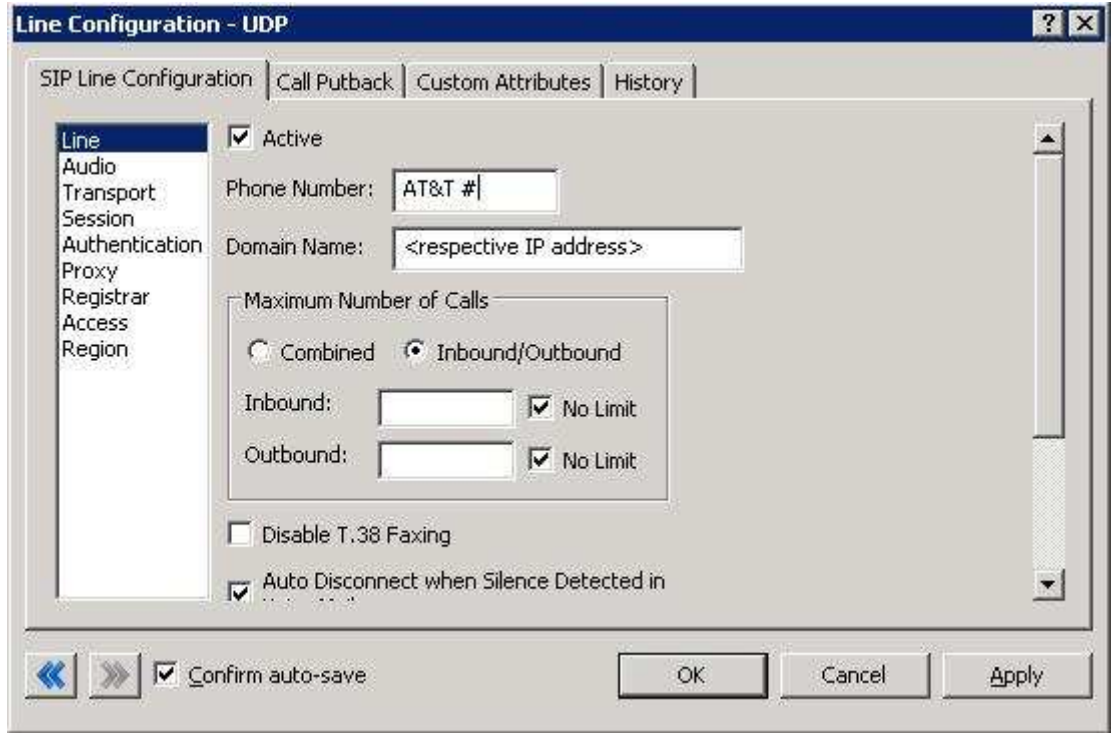

**Figure 2: Line Menu Line Configuration Page** 

#### **4.1.1.1 Active**

The active box should be checked. This activates the line. If this box is not checked, the line will not be available for any function. This can also be affected by right

clicking on the line in Interaction Administrator, dropping to the Set Active menu option, and selecting Yes.

### **4.1.1.2 Phone Number**

The phone number provided by the SIP Carrier should be entered into this box. The number entered is used in the "From" header in outbound SIP calls. This is very important to have correct as some AT&T validation is done one this number. Incorrect numbers can lead to some functionality (e.g. international calling, etc…) not working as expected or at all.

### **4.1.1.3 Domain Name**

This box should contain the publicly facing IP that can reach the IC server (e.g. external IP of the element to which AT&T or the premise equipment should be sending packets). This is appended to the URL in the SIP messages.

### **4.1.1.4 Disable T.38 Faxing**

AT&T's SIP Carrier service supports the T.38 faxing protocol by default. Leave this box unchecked if you do not have (or whish to use) an analog to SIP capable FXS type device to connect an analog fax machine to the system.

### **4.1.1.5 Remainder of Line Menu Options**

These have no major direct impact on the SIP carrier configuration, and should be addressed according to business needs.

#### **4.1.2 Audio Menu**

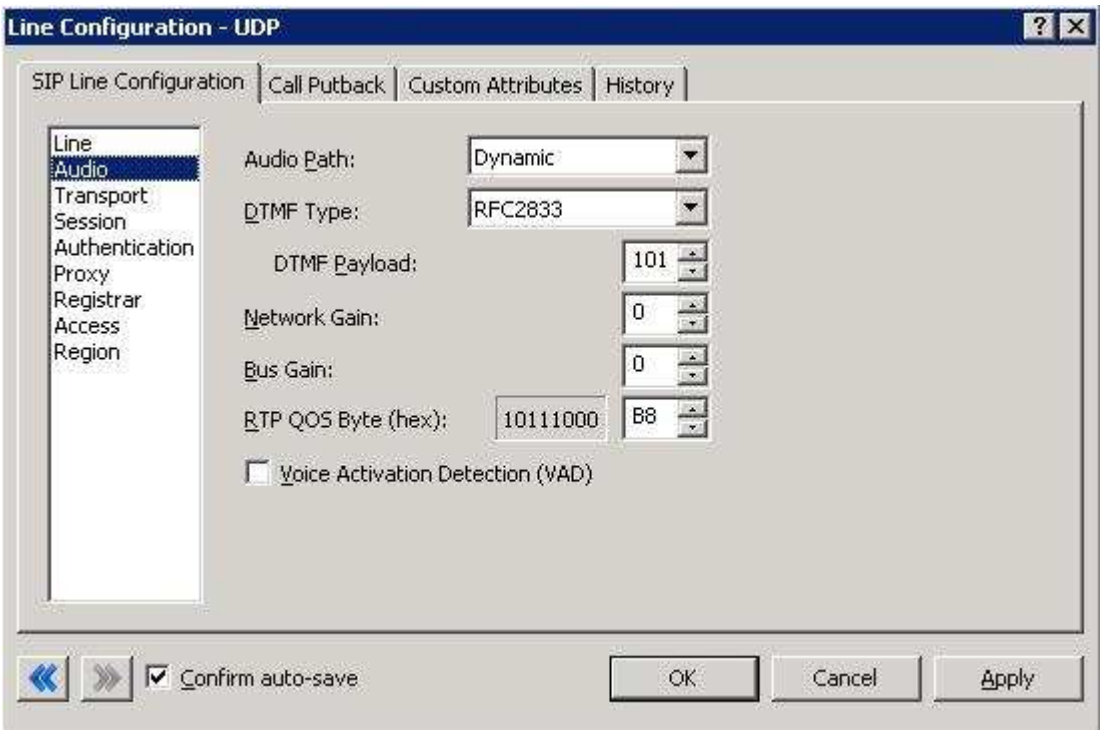

**Figure 3: Audio Menu Line Configuration Page** 

### **4.1.2.1 Audio Path**

This is for the most part, the choice of the client with respect to the business being done on the server. However, there are **several important caveats**.

- 1. Dynamic audio for SIP carriers has significantly less delay as compared to Always In audio (~100ms).
- 2. The audio will be brought into the IC server when set to Dynamic Audio for any call that is recorded (just for that call, not permanently). If using a Media Server recorded calls will not travel through the IC server.

### **4.1.2.2 DTMF Type**

DTMF has three options, Inband, RFC2833, and RFC2833 Only. These are up to the discretion of the user. All three are supported with the following caveats:

AT&T requires the RFC2833 to be identified in the Invite message which requires Normal Media. To use Normal Media, the Disable Delayed Media checkbox needs to be selected (or Normal Media selected in the same location from the dropdown in a post-GA IC 3.0 server) from the session menu described later. Disabling Delayed media is the recommended method by Interactive Intelligence for all SIP Carriers.

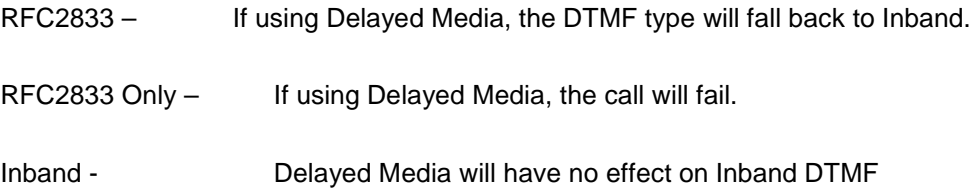

### **4.1.2.3 DTMF Payload**

To use DTMF options (especially the control codes in the AT&T IP Toll Free offering) AT&T and the IC server must negotiate the same payload. The recommended way for this to happen is to upgrade the IC 3.0 server to SU1 or later, or request an ES from Interactive Intelligence that will negotiate the DTMF payload from endpoint to endpoint properly.

This can also be done manually using a packet capture to attempt to match DTMF payload being sent by AT&T, however this method is not reliable, and not recommended.

# **4.1.2.4 Voice Activation Detection (VAD)**

This checkbox controls the Annex B option when using G.729. The IC server will not dynamically negotiate G.729 with annexb=yes. If Annex B is desired, this box must be checked, otherwise it will always use the annexb=no option. If it is required to have both another line can be set up with some differentiating factor one with Annex B enabled, and one without, then use the difference to select between the two. The reseller or an Interactive Intelligence support option can give more information on how this can be configured for the desired result.

## **4.1.2.5 Remainder of Audio Menu Options**

These have no major direct impact on the SIP carrier configuration, and should be addressed according to business needs.

#### **4.1.3 Transport Menu**

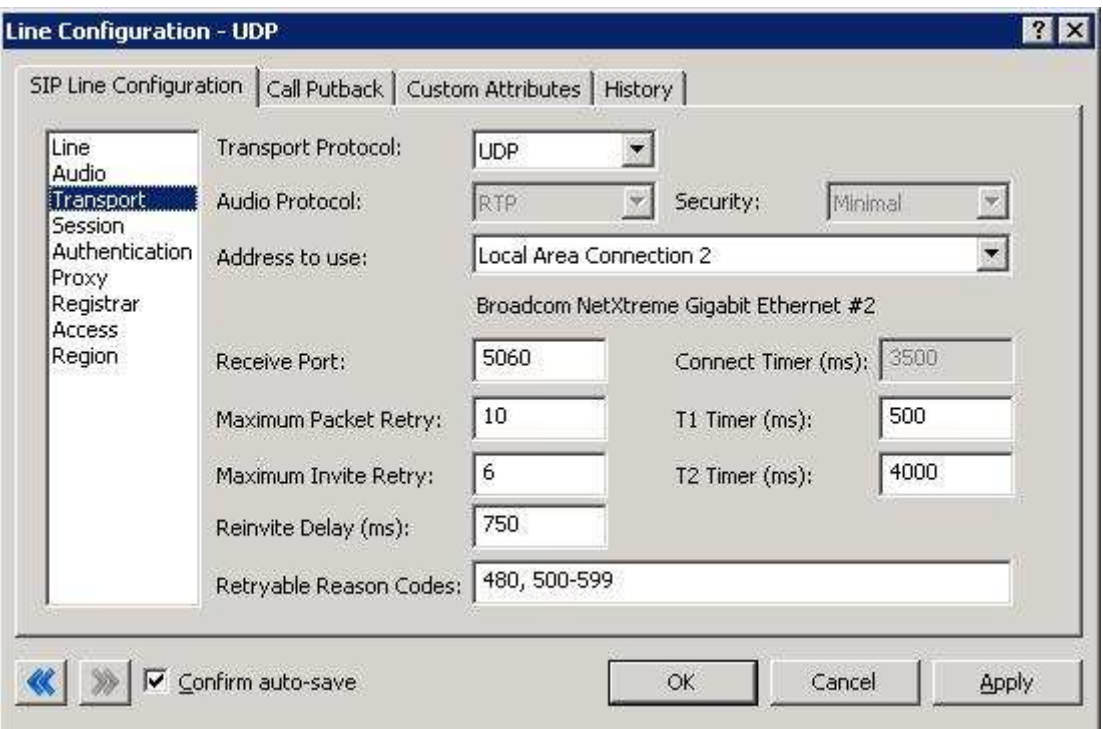

**Figure 4: Transport Menu Line Configuration Page** 

## **4.1.3.1 Transport Protocol**

This option should be set to UDP, unless an agreement for TCP or TLS support has been agreed upon with the SIP Carrier. As of Feb 12, 2008 AT&T has support for UDP by default. TCP and TLS are not currently supported.

## **4.1.3.2 Receive Port**

This option should be set to 5060 (the standard SIP port), unless an agreement for an alternative port has been agreed upon with the SIP Carrier.

## **4.1.3.3 Configuration to Match Requested Failover Timeout Limits**

The Transport Menu is also where adjustments can be made to match the timeout limitations for failover set by AT&T. At the time of writing this document, AT&T requests a 6 second or lower failover time. This can be done in one of three ways.

Option 1: Use an Interactive Intelligence SIP Proxy, which can maintain the current status of all addresses receiving SIP traffic. In this case, the failover would be instantaneous, as it would not attempt to use the line that was not available. This would be the best option if available.

Option 2: Set the Maximum Invite Retry option on this menu to be 3 rather than the default of 6. IC server INVITE message retries are sent using a growing method (e.g. the delay between each attempt grows to give the endpoint more time to recover). The default value of 6 would provide approximately 15 seconds before attempting the next proxy in the list. This would be the best option if an Interactive Intelligence SIP Proxy is not available.

Option 3: Alter the T1 and T2 timer settings. While it is possible to change these to lower the failover time, they tend to be more standard across various SIP devices and it is not recommended.

# **4.1.3.4 Remainder of Transport Menu Options**

These have no major direct impact on the SIP carrier configuration, and should be addressed according to business needs.

#### **4.1.4 Session Menu**

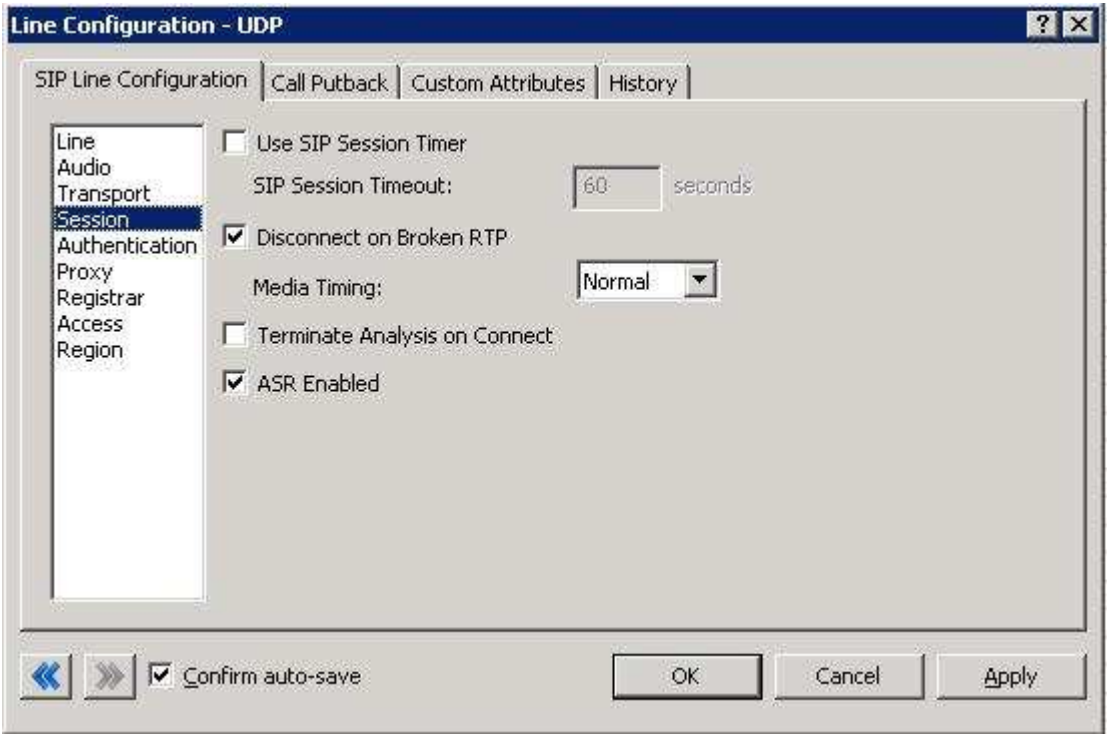

**Figure 5: Session Menu Line Configuration Page** 

## **4.1.4.1 Disable Delayed Media**

This checkbox controls Delayed Media support (in a post-GA IC 3.0 server, it is a dropdown that has Delayed, and Normal options). It must be checked to allow RFC2833 DTMF tones to work, as stated above (4.1.2.2 DTMF Type). Checking this box (or setting to normal) is the recommend method by Interactive Intelligence for all SIP Carriers, and is required for the AT&T service to function properly.

It is theoretically possible to have a delayed media option with AT&T, but is not part of the standard offering, would require special configuration from their side, and has not been through any kind of Interactive Intelligence/AT&T certification process.

## **4.1.4.2 Remainder of Session Menu Options**

These have no major direct impact on the SIP carrier configuration, and should be addressed according to business needs.

#### **4.1.5 Authentication Menu**

This box must be checked to enable authentication to the SIP Carrier. At the moment, AT&T uses a static IP model with no authentication, so nothing should be done with this page. However, were they to require authentication, the User Name and Password fields should be filled out with the appropriate information provided by the SIP Carrier.

#### **4.1.6 Proxy Menu**

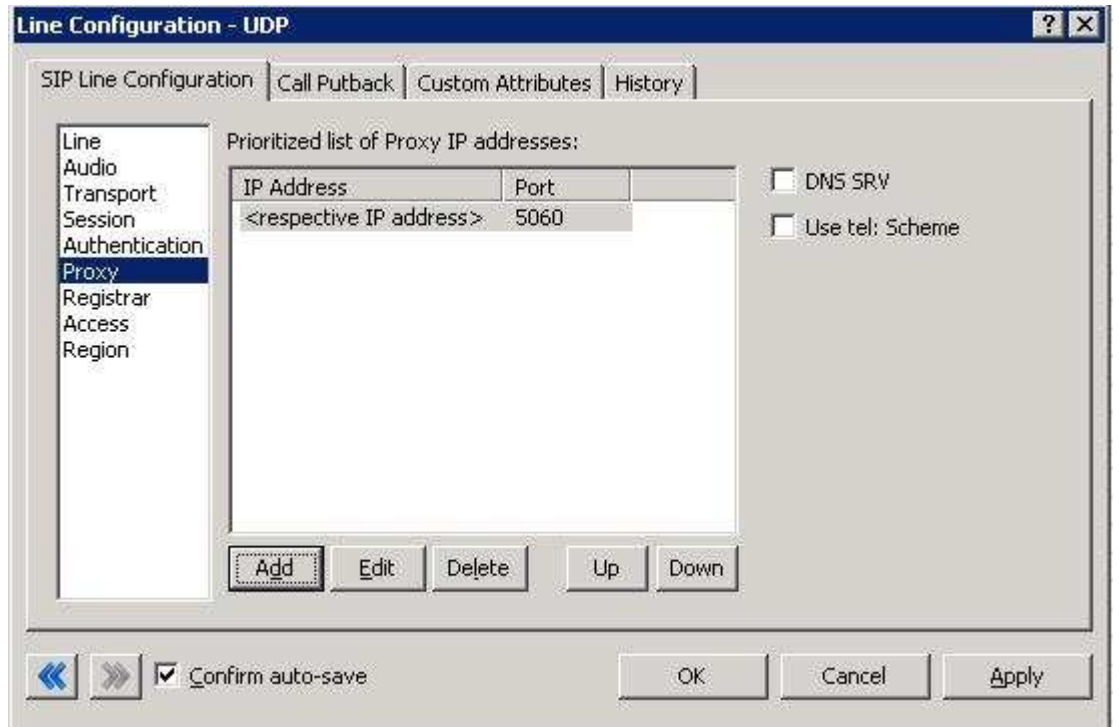

**Figure 6: Proxy Menu Line Configuration Page** 

## **4.1.6.1 Prioritized list of Proxy IP addresses**

This box is somewhat of a misnomer in the case of some SIP Carriers. In the case of AT&T, the proxy entry should be configured to send information directly to their network or border element. As such, the proxy address entered here should be the address of a Session Border Controller (SBC) or if not using a Session Border Controller, the address provided by AT&T in the preinstall step. The device will then forward the data and calls on to the AT&T core network.

## **4.1.6.2 Remainder of Proxy Menu Options**

These have no major direct impact on the SIP carrier configuration, and should be addressed according to business needs.

#### **4.1.7 Registrar Menu**

### **4.1.7.1 External Phone Numbers**

This box is not currently used by AT&T's configuration. In most cases it would be used to register multiple numbers to the same IC server. However as AT&T uses a static IP method, they do the registration/routing setup on their end and do not require the IC server to request the various numbers itself.

## **4.1.7.2 Prioritized list of Registrar IP addresses**

This box is not used in AT&T's current configuration. The current system of providing a static IP or FQDN makes registration messages unnecessary.

#### **4.1.8 Access Menu (Access Control lists)**

If your business needs require that your endpoints (i.e. phones) use port 5060, Access Control lists are recommended. The 3.0 and higher versions of the IC server come with default station lines that are set to 8060. If using these default station lines for your endpoints, and not requiring multiple lines that are using the same protocol, and port, this section can be skipped. These lists are recommended if not using the default station lines because separate lines allow better tracking of resource utilization.

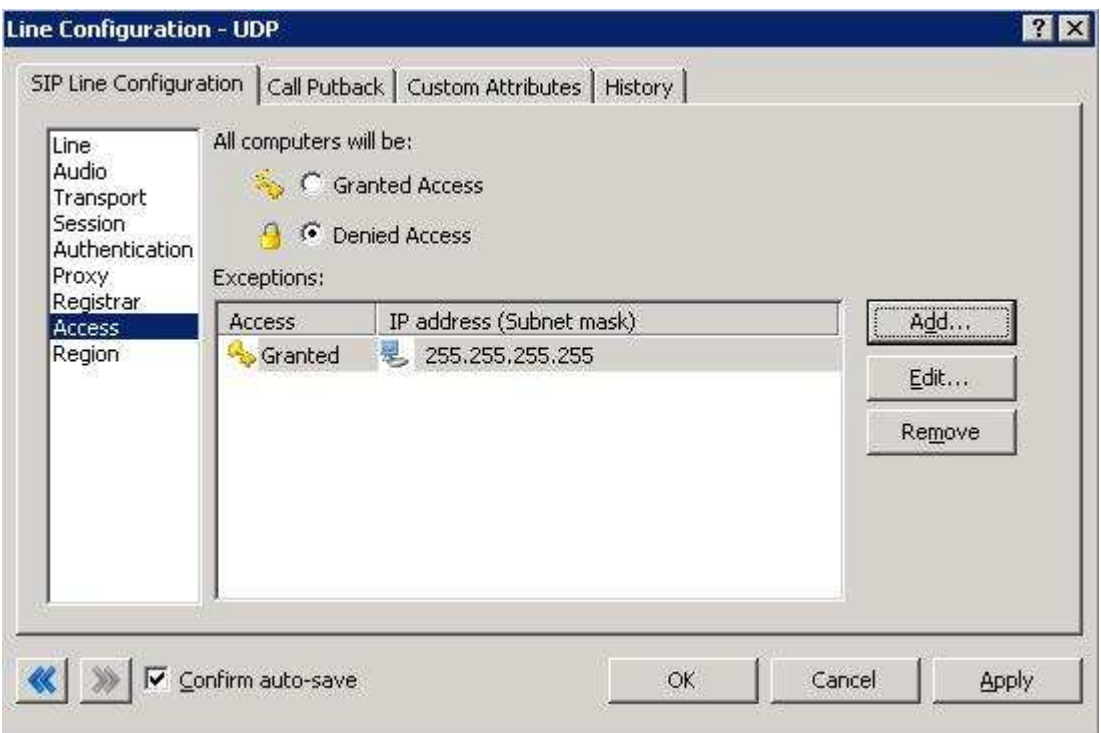

**Figure 7: Access Menu Line Configuration Page (note the 255.255.255.255 address is a sample, and the actual number should be respective to the customer needs) .** 

### **4.1.8.1 AT&T SIP Line**

For the access menu, the radio button should be shifted to the value:

By default, all computers will be: **Denied Access**.

In the access list below the radio button, the resolved IP address for each proxy server **MUST** be added. The "add menu" has a DNS lookup option if the only information provided by the carrier were FQDNs. This allows the IC server to talk to all the required elements of the SIP carrier.

## **4.1.8.2 Stations Line**

In the case of the stations line, this is up to the discretion of the user. It is possible to enter in single IP's, IP groups (using subnet masks), or allow everything. The user has several options based on business needs and security requirements. However note that only one line can be selected to "Granted Access" per port per IC server.

The reason why the SIP Carrier Line was selected to be **Denied Access** was because it has far fewer and less complicated entries than the line that will be supporting all the local endpoints.

#### **4.1.9 Region Menu**

This should be set at the user discretion, however the user should take care to assure the location supports the proper codecs supported by the SIP Carrier.

In the case of AT&T, only G.711 (mu-law and A-law), G.726 and G.729 are supported, so selecting a location that does not have any of these as an option would cause the line not to function properly. Given bandwidth and situational information, AT&T typically recommends using G.729 (this can be the default by moving it to the top of the list, if it is not supported by the other end device, then it should fall back to the second in the list and so on).

**Important Note:** The IC server does not by default support G.726. It should not even be included in the supported list in a 3.0 GA IC server, as it could cause issues. SU1 or later will have the ability to have G.726 in the list without an issue, but as of now, it will not be able to be used unless an Interactive Intelligence Media Server is used in conjunction with the IC server.

## **5 SIP Proxy Support**

**Note:** If using a NAT/PAT type solution, a SIP Proxy can only be used in conjunction with a SIP Carrier that supports a static IP proxy (on their side, the same thing entered into the proxy menu on the lines page, not the SIP proxy). If this is not supported, the SIP Proxy can not properly pass its return address through to the carrier.

If a SIP Proxy is to be used in a NAT/PAT environment, then the externally facing IP of the **SIP Proxy** must be entered in the following places in the AT&T SIP Line configuration.

- On the proxy menu, in place of those provided by the Carrier
- On the registrar menu, in places of those provided by the Carrier

Also, the SIP Proxy (in a non NAT/PAT environment, or the NAT/PAT externally facing IP) must have the IP address provided to AT&T. Otherwise it will reject messages coming to it from an unknown IP.

The information regarding the SIP Carrier is then transferred to the appropriate places in the SIP Proxy. The SIP Proxy then feeds the required info back to the SIP Carrier. It is required to put the SIP Proxy information in the IC server. This is due to the fact that it is no longer directly talking to the SIP Carrier, and all information coming and going must be relative to the SIP Proxy.

### **6 Fax Caveats**

AT&T supports useable and functioning T.38 faxing. However if the customer would like to use an analog fax machine connected to the network, or if T.38 faxing is not an option, the way to circumvent this problem is with an analog to SIP FXS device connecting an analog fax machine to the IP network. The FXS device will pass the SIP information on allowing for G.711 pass-through (which is the carrying of the fax signal through the voice packets on the network). This has been tested using an AudioCodes Media Pack, and a Cisco FXS card on its SIP Gateway.

**Note:** In the case of AT&T it may be possible to use G.729 to do the pass-through faxing, however due to the compression used by the codec, and the sensitivity of fax communications, it is not recommended (and not tested) by Interactive Intelligence.

**Note:** Interactive Intelligence does not support T.38 SG3 faxing at the time this document was created. It does however, support G3 faxing.

#### **6.1 AudioCodes Media Pack Configuration**

Aside from the standard configuration options that must be entered for general SIP to analog usage (e.g. proxy name, IP address, etc…) two additional features must be set to enable the Media Pack to properly pass the fax.

One is the Fax Signaling Method. This must be set to G.711 Transport, and can be found by selecting the following links from the main page of the Media Pack configuration.

• Protocol Management

o Protocol Definition

General

The other required configuration setting is Fax/Modem Bypass Coder Type, which must be set to G711Mulaw. This configuration option can be found by selecting the following links from the main page of the Media Pack configuration.

- Advanced Configuration
	- o Media Settings
		- Fax/Modem/CID Settings

#### **6.2 Cisco Gateway FXS Card Configuration**

To configure the Cisco Gateway FXS Card to use G.711 pass-through for an analog fax machine, the following information must be entered. The information in parenthesis at the end of the lines is not to be typed in, but provides additional information regarding the line to aid in configuration for various environments.

Also, this information must be entered under the configuration level of IOS (i.e. enable access, then configure access).

#### **For Outbound Faxing:**

 $dial-peer voice X voip$  (the X is to be respective to the given gateway)

Under the above created dial-peer, the following options must be entered.

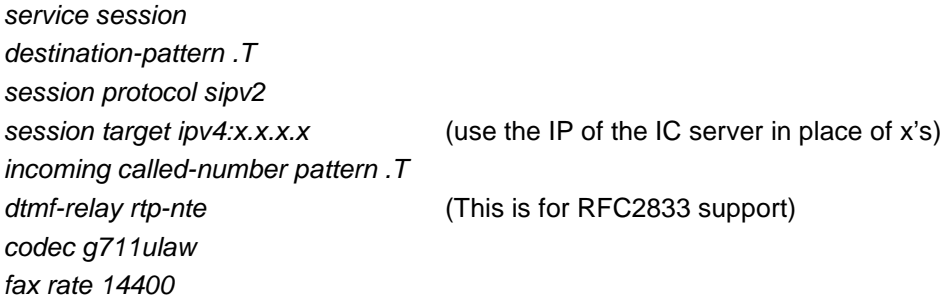

#### **For Inbound Faxing:**

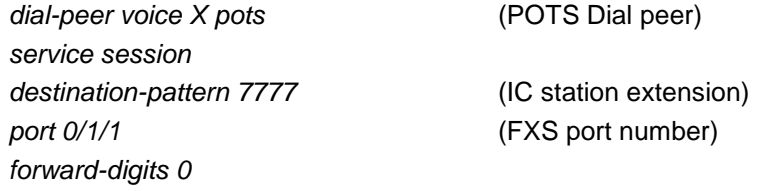

# **7 Session Border Controller (SBC)**

#### **7.1 ACME SBC**

The AT&T service has been tested with the ACME session border controller product. The configuration of the SBC can be difficult to understand. To help in its configuration a sample network will be provided, along with an explanation of each key SBC element required to make this setup function properly. Elements that are especially important in each configuration section will be in **bold**. There may be additional configuration for basic setup, or respective environments, however these are outside the scope of this document.

#### **7.1.1 Sample Network**

This sample network is the same as the one presented in section 3.1 of this document. However, IP addresses have been added to help follow along with the configuration steps in the SBC setup.

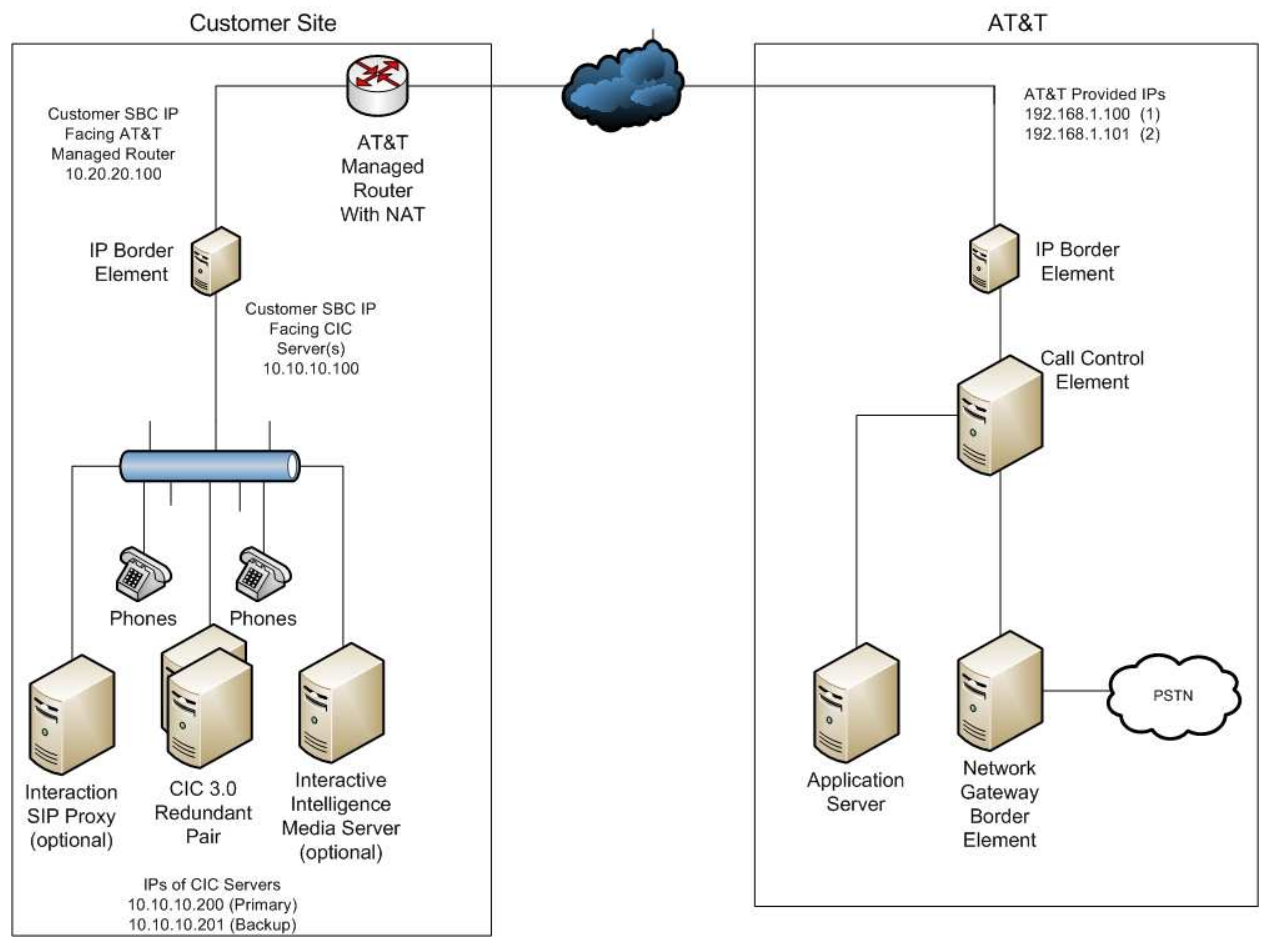

**Figure 8: Sample Network with IP Addresses** 

#### **7.1.2 General Interface Configuration**

The actual AT&T border element IP addresses will be provided by AT&T Customer Care. Please Contact your Customer Care representative for the AT&T IP Border Element IP Addresses for your specific configuration.

### **7.1.2.1 SBC Interface to AT&T IP 1**

This section is pretty straightforward, and is the ACME SBC description of how to get to the AT&T primary IP (as provided by AT&T). The *hostname* field identifies this particular session-agent entry for later steps (the IP is used to prevent the SBC from adding additional information to the INVITE headers of the SIP messages), the ipaddress is the destination of that particular agent, and the realm-id groups the direction of the agents together (it will be important for later steps).

For some redundancy enabled systems there are two more important items. One is the *ping-method* which is the process the SBC will check the redundant addresses, and *ping-interval* which is the duration between checks. For the side connected to the CIC servers, an OPTIONS method will work (which sends a ping in a SIP OPTIONS message), with the interval shown being their requested default of 6 seconds. These messages are not sent while there is an active SIP session going, to prevent flooding the system with checks.

#### session-agent

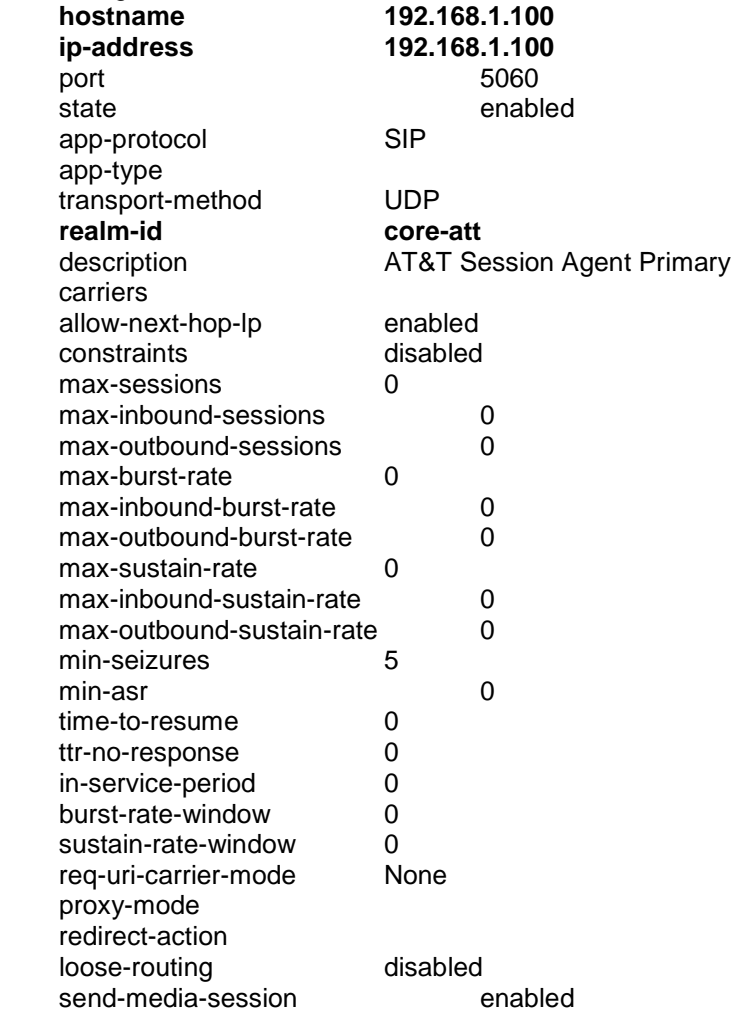

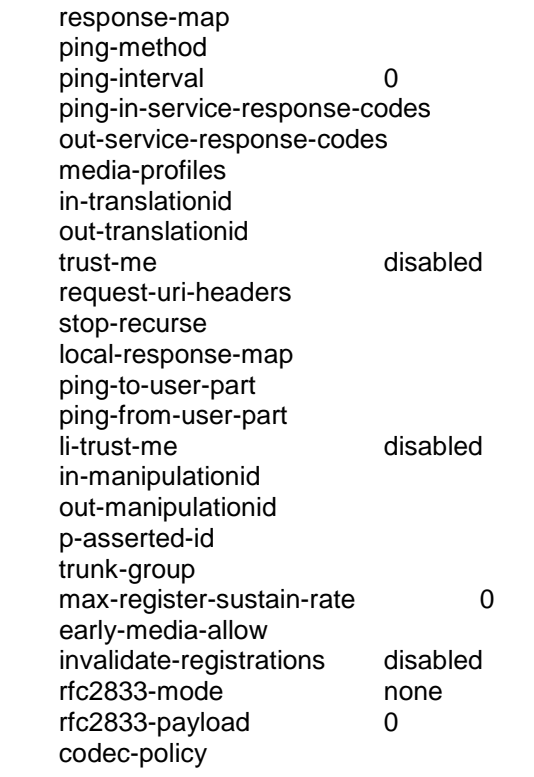

# **7.1.2.2 SBC Interface to AT&T IP 2**

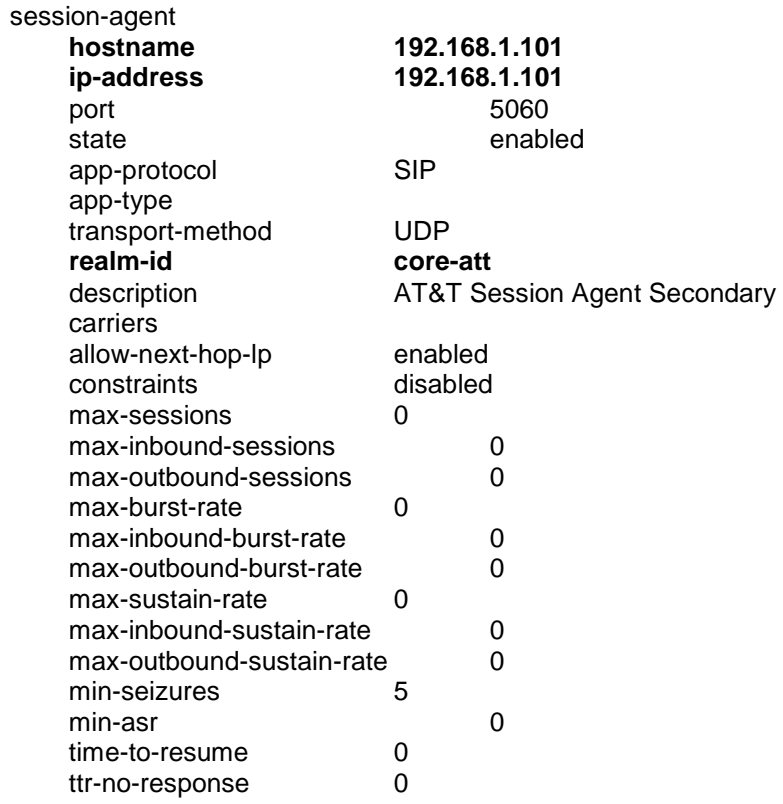

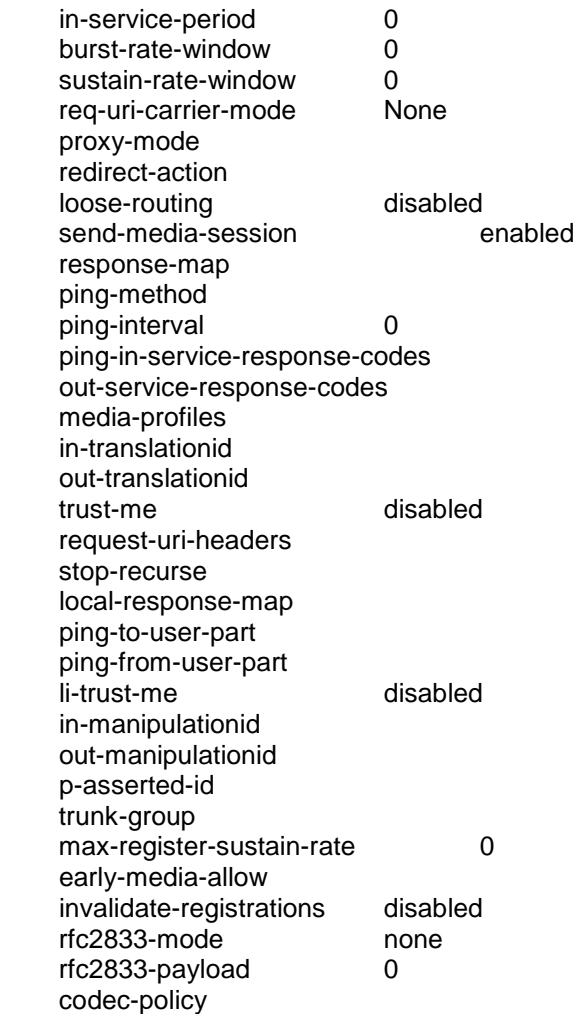

# **7.1.2.3 SBC Interface to CIC Primary Server IP**

Again this section is fairly straightforward, however this time the SBC interfaces pointing to the internal network CIC servers are being referenced.

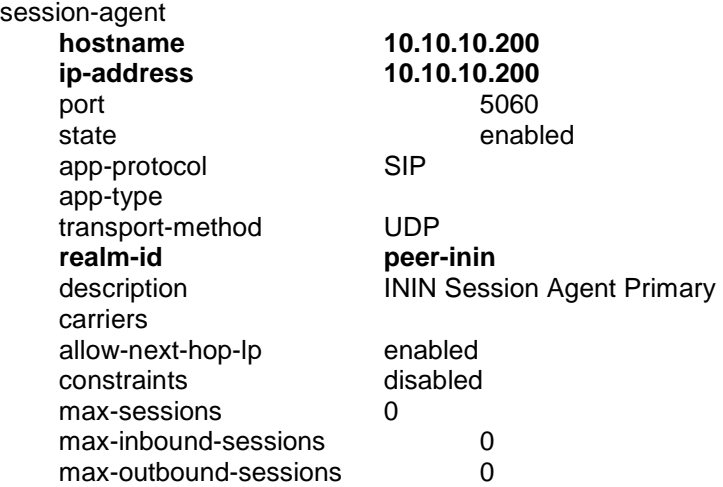

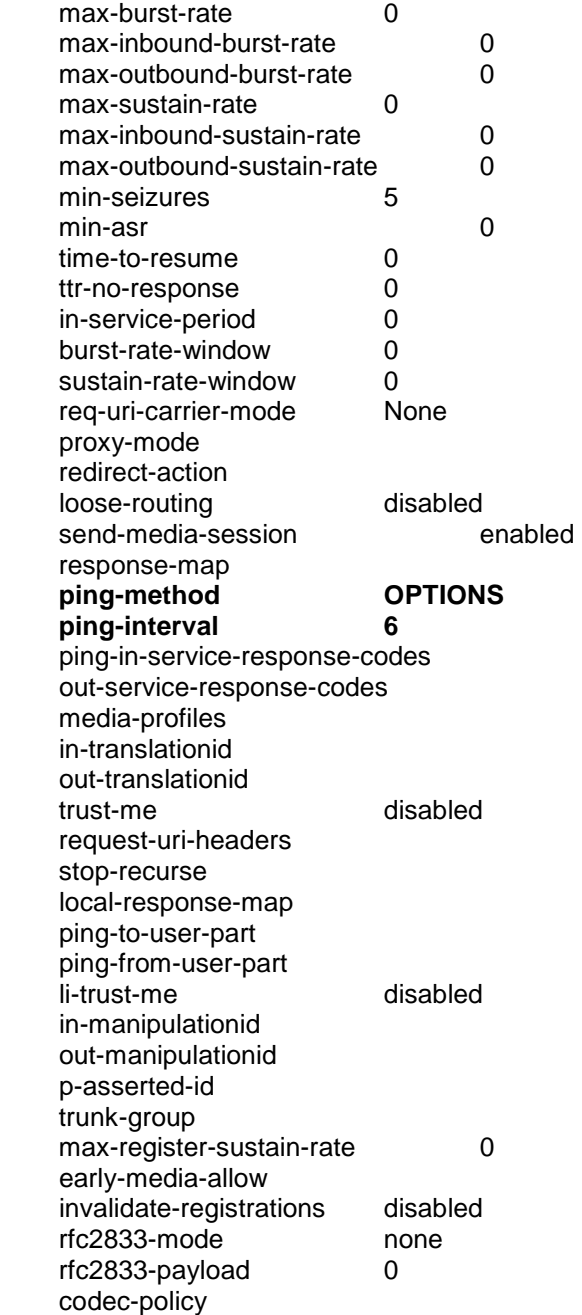

# **7.1.2.4 SBC Interface to CIC Backup Server IP**

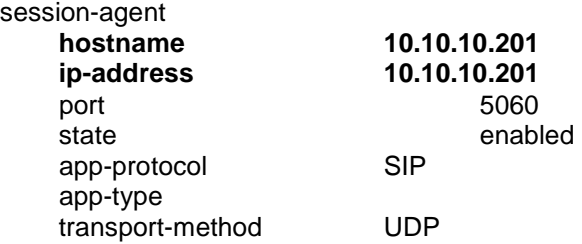

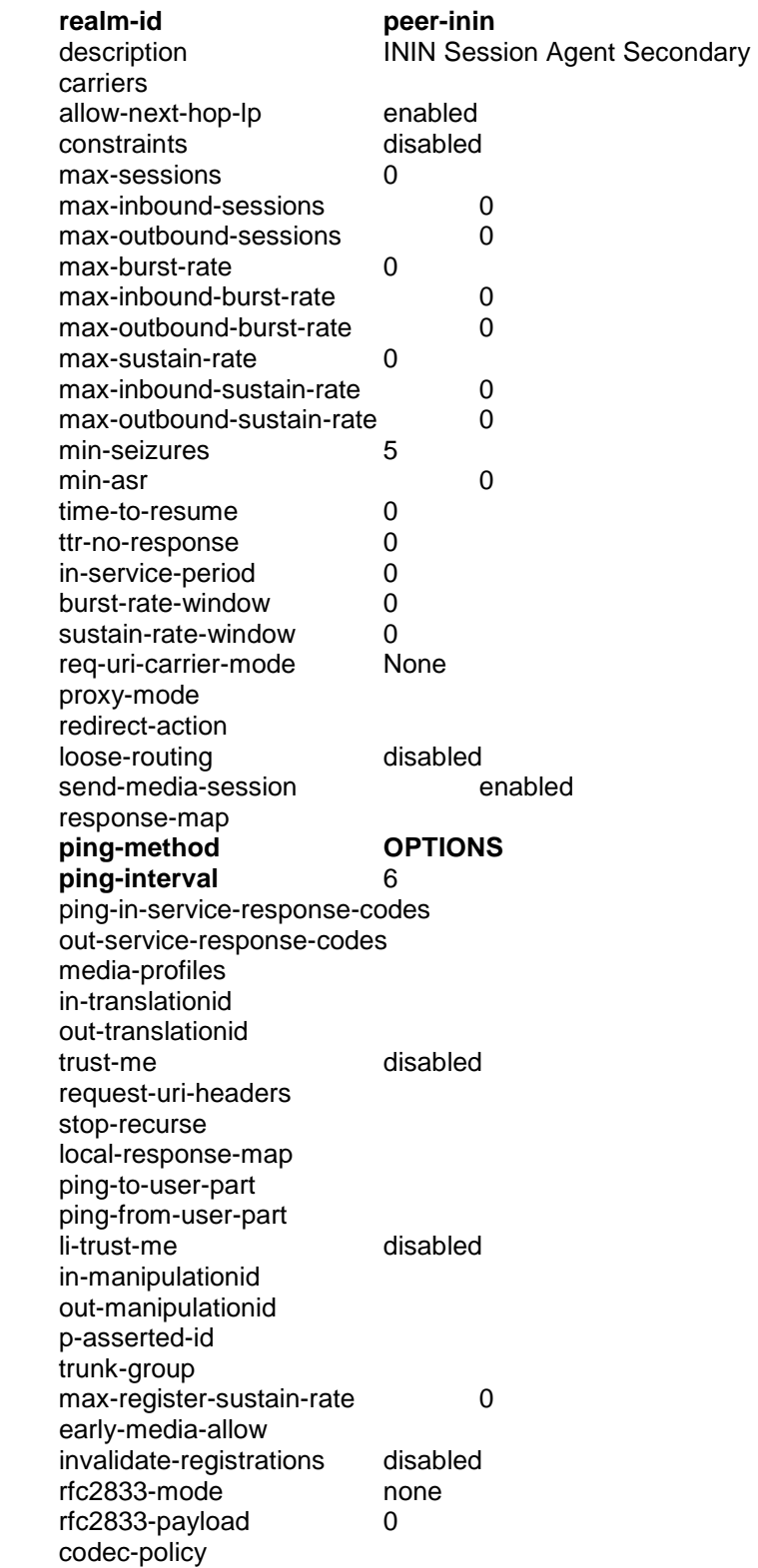

### **7.1.2.5 SBC Session Grouping For CIC Servers**

The ACME SBC uses a session-group entry to tie the above session-agent entries together. The group-name and description fields are of course discretionary (but will become important to know in a later step), however the **dest** entries, must match the session-agent hostnames to be properly grouped.

It is recommended that grouping and local-policy (as described later) be used on the CIC side even if there is only one address being referenced. This allows for future expansions with a minimum of configuration changes. It is required for the AT&T side as they provide two IP addresses for redundancy and the SBC must be aware of both.

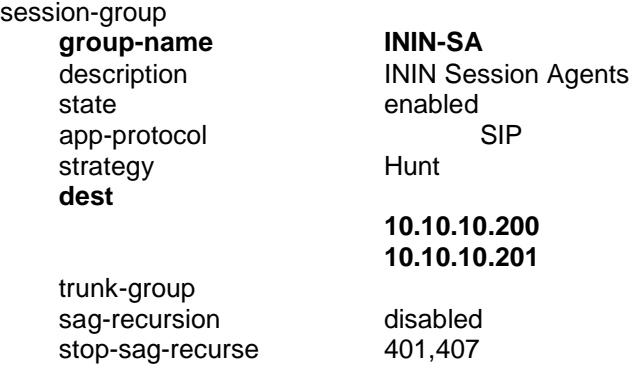

### **7.1.2.6 SBC Session Grouping For AT&T**

The ACME SBC uses a session-group entry to tie the above session-agent entries together. The group-name and description fields are of course discretionary (but will become important to know in a later step), however the **dest** entries, must match the session-agent hostnames to be properly grouped.

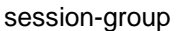

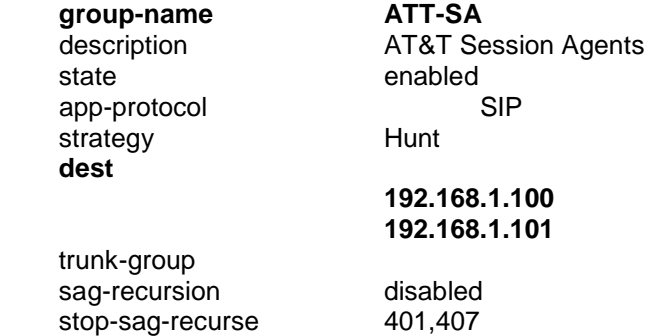

## **7.1.2.7 SBC Local Policy For AT&T**

The Local Policy is used by the ACME SBC for routing in a grouped environment. It is used when the route-home-proxy is set to disabled in the next section (which will be explained in more detail there. The key terms in this section are the source-realm which describes where the packet came from (in this case from one of the CIC servers), the next-hop which describes where (in this case what session-group as defined above, which is going to AT&T) the packet should head, and realm which is

the area in which the packet is headed (which is referenced in the session-agent entry).

#### local-policy

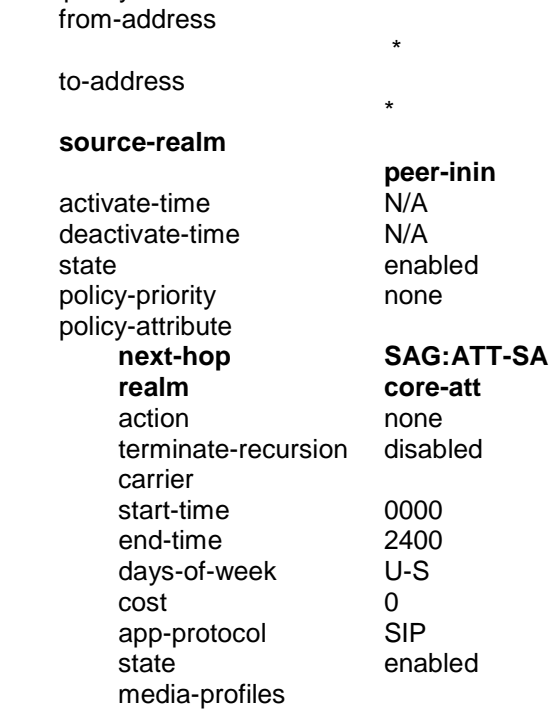

# **7.1.2.8 SBC Local Policy For CIC Servers**

\*

This is section the inverse of the one above, for traffic going in the other direction.

#### local-policy

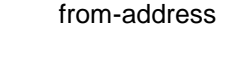

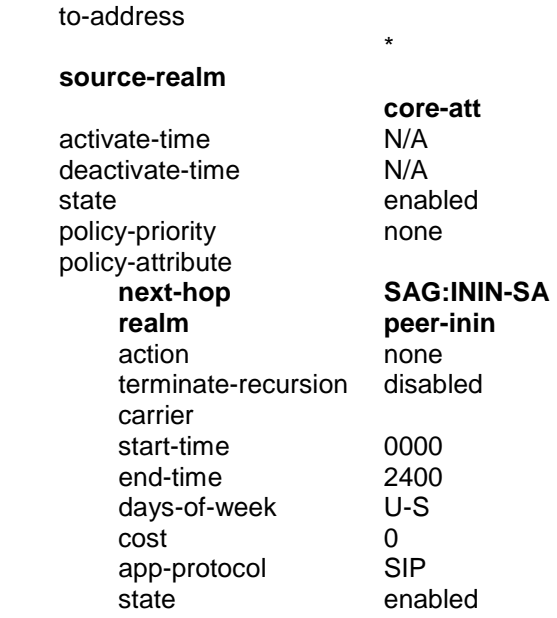

media-profiles

### **7.1.2.9 SBC SIP NAT for AT&T**

The sip-nat section is one of the more difficult to understand sections of the SBC configuration. This is especially true when multiple IPs or grouping is involved. The realm-id identifies the realm grouping as entered in the session-agent configuration.

The ext-proxy-address would normally be the destination of packets headed to the configured *realm-id* (in this case the AT&T provided IP), however using local policies and session groups changes this somewhat. Instead of going directly to that address, it searches the group that address is in for all possible addresses. A name cannot be used in that entry, just an address in that group.

The ext-address is the IP of the SBC interface connected to the line that has a logical connection to the ext-proxy-address. Essentially it is the IP of the SBC that connects to the AT&T Managed Router at the customer site.

The route-home-proxy setting is also required for group routing. When it is set to disabled the SBC then uses the local policy to route, completing the rest of the required grouping elements.

Finally, the home-address, and home-proxy-address fields are used in conjunction with the sip-nat entry that respective to packet flows in the other direction. Notice that the CIC sip-nat section has the same addresses in inverse. This is to allow the SBC to know the other interface side, and complete the NAT process. Essentially it's an internal map to the other interface, which is based on the direction of the packet flow.

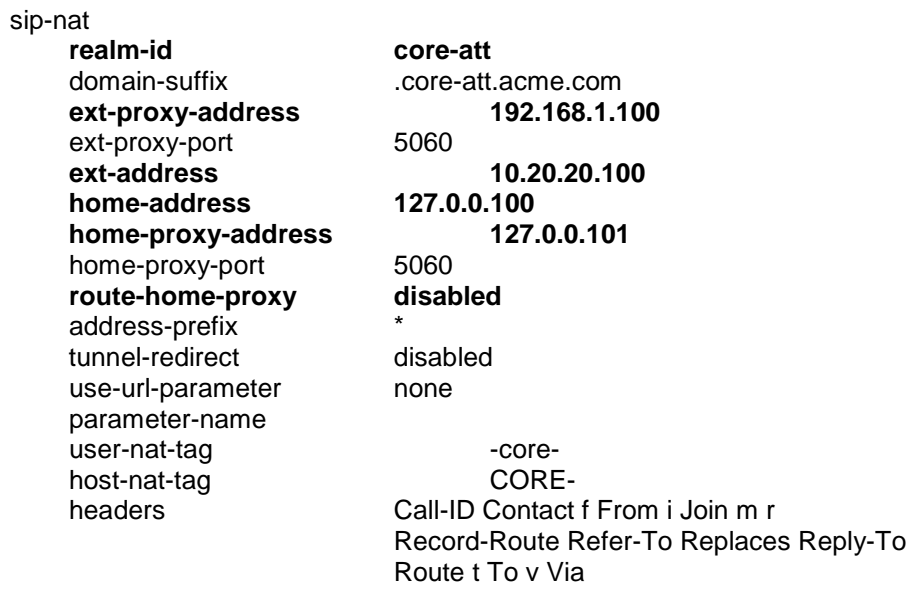

#### **7.1.2.10 SBC SIP NAT for CIC Servers**

The second sip-nat section is, like the local policy, a relative inverse for packet flows in the opposite direction. The key differences here are the realm-id obviously, the  $ext$ proxy-address, and the ext-address. Also note that the home-address, and the homeproxy-address are inverted from the previous example.

sip-nat

 **realm-id peer-inin** 

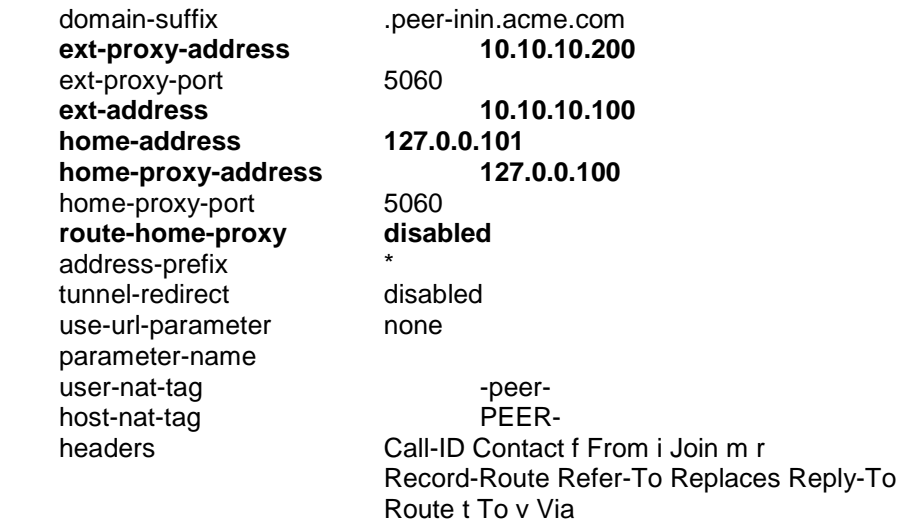

# **8 E911 Support**

AT&T currently supports E911 support via linking provided phone numbers to internal databases. This allows for dynamic updates, and accurate routing of emergency calls based on originating location. Essentially, it is how a standard phone line would be expected to function.